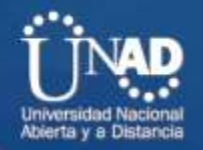

DIPLOMADO DE PROFUNDIZACION CISCO CCNP

**Prueba de habilidades prácticas CCNP**

**Estudiante** 

Jonathan Perez Barón

C.C. 1023000900

Grupo 208014\_7

**Tutor** 

Gerardo Granados Acuña

Universidad Nacional Abierta Y A Distancia UNAD Ingenieria de Telecomunicaciones Junio de 2018

## **INTRODUCCION**

El Diplomado de Profundización CISCO CCNP ., posee un plan de estudios que se concentran en el desarrollo de las habilidades necesarias para que el estudiante implemente redes escalables, construya redes que abarquen un campus, diseñe e instale intranets globales, así como la detección y solución de problemas.

El curso de profundización está constituido por dos módulos: CCNP ROUTE R&S V7 y CCNP SWITCH R&S V7), los cuales forman parte del currículo CCNP R&S adscrito a la Academia CISCO.

La evaluación denominada "Prueba de habilidades prácticas", forma parte de las actividades evaluativas la cual consistirá en n brindar solución a dos escenarios de configuraciones correspondientes al diplomado de CCNP las cuales se desarrollarán en el programa de simulación packet tracer. dentro de este trabajo se verán imágenes con los protocolos empleados para la configuración de cada uno de los requerimientos con respecto al escenario.

**Descripción de escenarios propuestos para la prueba de habilidades**

**Escenario 1:** Una empresa de confecciones posee tres sucursales distribuidas en las ciudades de Bogotá, Medellín y Bucaramanga, en donde el estudiante será el administrador de la red, el cual deberá configurar e interconectar entre sí cada uno de los dispositivos que forman parte del escenario, acorde con los lineamientos establecidos para el direccionamiento IP, protocolos de enrutamiento y demás aspectos que forman parte de la topología de red.

Topología de red

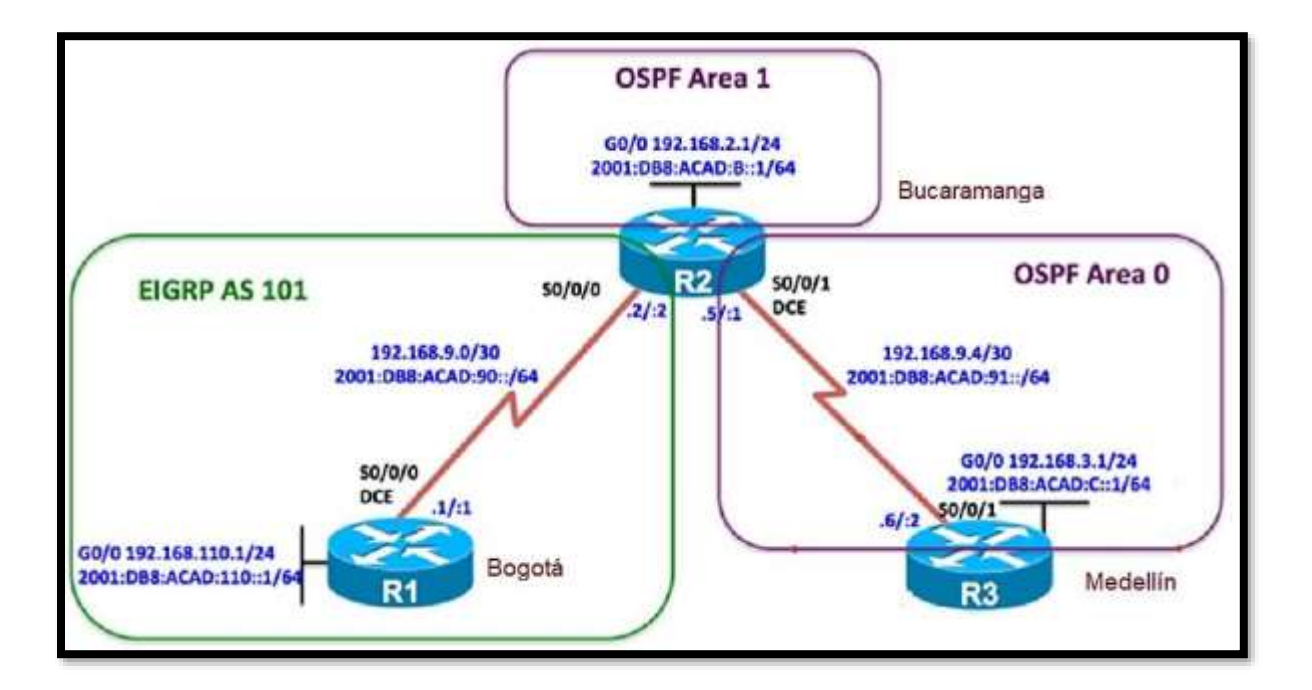

Configurar la topología de red, de acuerdo con las siguientes especificaciones.

Parte 1: Configuración del escenario propuesto

1. Configurar las interfaces con las direcciones IPv4 e IPv6 que se muestran en

la topología de red.

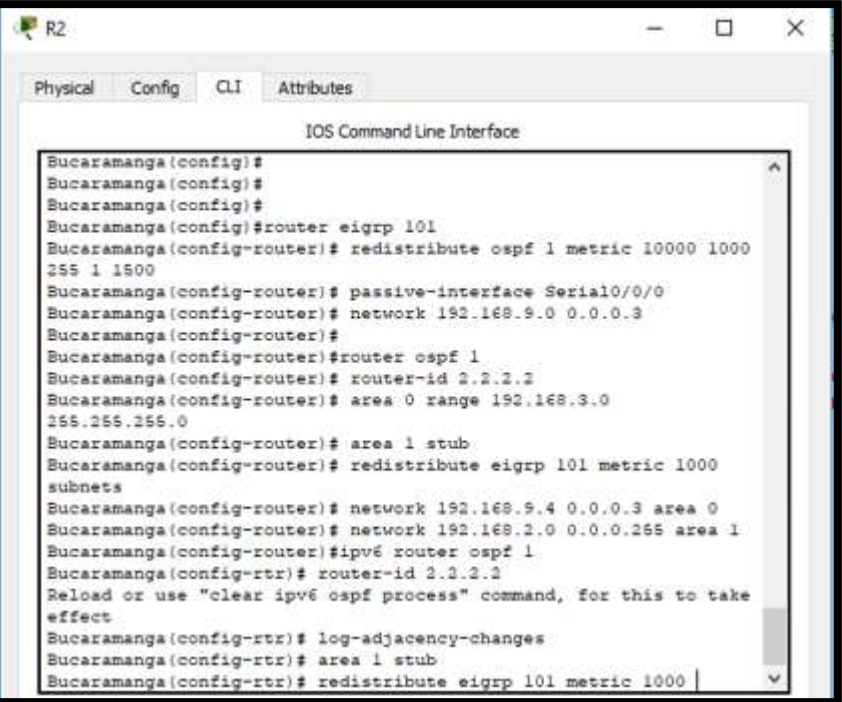

2. Ajustar el ancho de banda a 128 kbps sobre cada uno de los enlaces seriales ubicados en R1, R2, y R3 y ajustar la velocidad de reloj de las conexiones de DCE según sea apropiado.

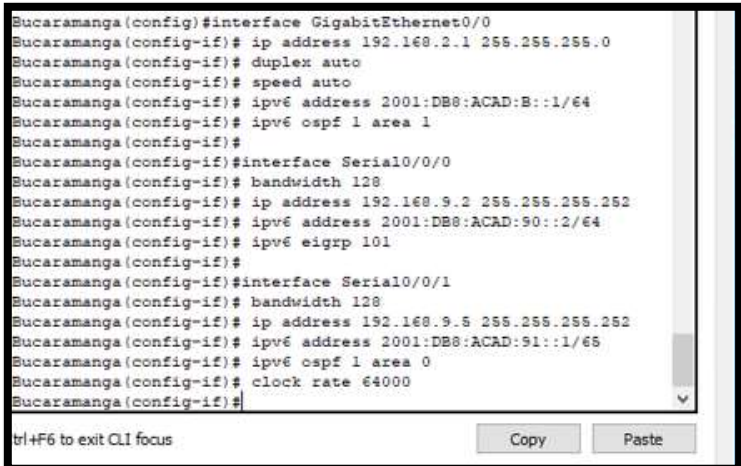

3. En R2 y R3 configurar las familias de direcciones OSPFv3 para IPv4 e IPv6. Utilice el identificador de enrutamiento 2.2.2.2 en R2 y 3.3.3.3 en R3 para ambas familias de direcciones.

```
Bucaramanga(config)#router eigrp 101
Bucaramanga (config-router)# redistribute ospf 1 metric 10000 1000
255 1 1500
Bucaramanga(config-router)# passive-interface Serial0/0/0
Bucaramanga (config-router)# network 192.168.9.0 0.0.0.3
Bucaramanga (config-router)#
Bucaramanga (config-router)#router ospf 1
Bucaramanga (config-router)# router-id 2.2.2.2
Bucaramanga(config-router)# area 0 range 192.168.3.0
255.255.255.0
Bucaramanga (config-router)# area 1 stub
Bucaramanga (config-router)# redistribute eigrp 101 metric 1000
subnets
Bucaramanga(config-router)# network 192.168.9.4 0.0.0.3 area 0
Bucaramanga (config-router)# network 192.168.2.0 0.0.0.255 area 1
Bucaramanga (config-router)#ipv6 router ospf 1
Bucaramanga (config-rtr)# router-id 2.2.2.2
Reload or use "clear ipv6 ospf process" command, for this to take
effect
Bucaramanga(config-rtr)# log-adjacency-changes
Bucaramanga(config-rtr)# area 1 stub
Bucaramanga (config-rtr)# redistribute eigrp 101 metric 1000
```
4. En R2, configurar la interfaz F0/0 en el área 1 de OSPF y la conexión serial entre R2 y R3 en OSPF área 0.

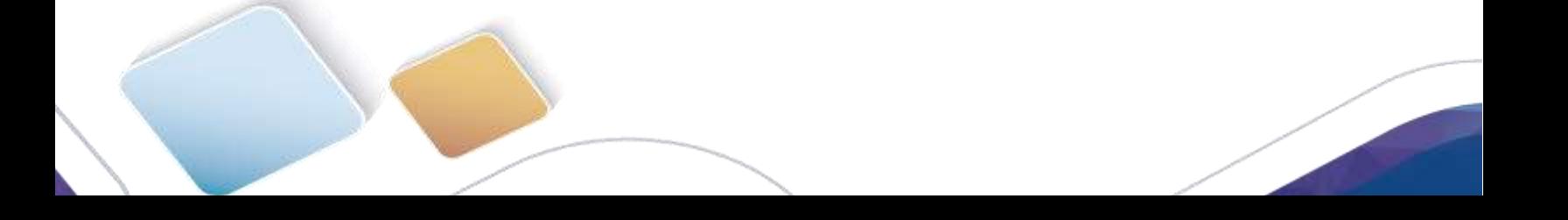

gota (config)#router eigrp 101 )gota(config-router)# passive-interface Serial0/0/0 ygota(config-router)# network 192.168.9.0 0.0.0.3 ygota(config-router)# network 192.168.110.0 0.0.0.255 )gota(config-router)# gota(config-router)#ipv6 router eigrp 101 gota (config-rtr)#no shutdown )gota(config-rtr)# ogota (config-rtr)#interface Serial0/0/0 gota(config-if)# bandwidth 128 )gota(config-if)# ip address 192.168.9.1 255.255.255.252 )gota(config-if)# ipv6 address 2001:DB8:ACAD:90::1/64 gota(config-if)# ipv6 eigrp 101 gota(config-if)# clock rate 64000 )gota(config-if)# )gota(config-if)#interface GigabitEthernet0/0 )gota(config-if)# ip address 192.168.110.1 255.255.255.0 )gota(config-if)# duplex auto )gota(config-if)# speed auto )gota(config-if)# ipv6 address 2001:DB8:ACAD:110::1/64 gota(config-if)# ipv6 eigrp 101

5. En R3, configurar la interfaz F0/0 y la conexión serial entre R2 y R3 en OSPF área 0.

```
Medellin (config) #router ospf 1
Medellin(config-router)# area 0 range 192.168.3.0 255.255.255.0
Medellin(config-router)# area 1 stub
Medellin(config-router)# network 192.168.3.0 0.0.0.255 area 0
Medellin(config-router)# network 192.168.9.4 0.0.0.3 area 0
Medellin(config-router)#
Medellin(config-router)#ipv6 router ospf 1
Medellin(config-rtr)# area 1 stub
Medellin(config-rtr)#
Medellin(config-rtr)#interface GigabitEthernet0/0
Medellin(config-if)# ip address 192.168.3.1 255.255.255.0
Medellin(config-if)# ipv6 address 2001:DB8:ACAD:Cl::1/64
Medellin(config-if)# ipv6 ospf 1 area 0
Medellin(config-if)#
Medellin(config-if)#interface Serial0/0/0
Medellin(config-if)# ip address 192.168.9.6 255.255.255.252
Medellin(config-if)# ipv6 address 2001:DB8:ACAD:91::2/64
Medellin(config-if)# ipv6 ospf 1 area 0
```
6. Configurar el área 1 como un área totalmente Stubby.

```
Bucaramanga(config-router)# area 1 stub
Bucaramanga (config-router)# redistribute eigrp 101 metric 1000
subnets
Bucaramanga (config-router)# network 192.168.9.4 0.0.0.3 area 0
Bucaramanga (config-router)# network 192.168.2.0 0.0.0.255 area 1
Bucaramanga (config-router)#ipv6 router ospf 1
Bucaramanga (config-rtr)# router-id 2.2.2.2
Reload or use "clear ipv6 ospf process" command, for this to take
effect
Bucaramanga(config-rtr)# log-adjacency-changes
Bucaramanga(config-rtr)# area 1 stub
Bucaramanga(config-rtr)# redistribute eigrp 101 metric 1000 |
```
7. Realizar la configuración del protocolo EIGRP para IPv4 como IPv6. Configurar la interfaz F0/0 de R1 y la conexión entre R1 y R2 para EIGRP con el sistema autónomo 101. Asegúrese de que el resumen automático está desactivado.

```
router eigrp 101
 redistribute ospf 1 metric 10000 1000 255 1 1500
passive-interface Serial0/0/0
network 192.168.9.0 0.0.0.3
 auto-summary
router ospf 1
router-id 2.2.2.2
 log-adjacency-changes
 area 0 range 192.168.3.0 255.255.255.0
 area 1 stub
redistribute eigrp 101 metric 1000 subnets
network 192.168.9.4 0.0.0.3 area 0
network 192.168.2.0 0.0.0.255 area 1
ipv6 router ospf 1
router-id 2.2.2.2
```
8. En R2, configurar la redistribución mutua entre OSPF y EIGRP para IPv4 e IPv6. Asignar métricas apropiadas cuando sea necesario.

```
router eigrp 101
redistribute ospf 1 metric 10000 1000 255 1 1500
passive-interface Serial0/0/0
network 192.168.9.0 0.0.0.3
auto-summary
router ospf 1
router-id 2.2.2.2
log-adjacency-changes
area 0 range 192.168.3.0 255.255.255.0
area 1 stub
redistribute eigrp 101 metric 1000 subnets
network 192.168.9.4 0.0.0.3 area 0
network 192.168.2.0 0.0.0.255 area 1
```

```
ipv6 router ospf 1
router-id 2.2.2.2
log-adjacency-changes
area 1 stub
redistribute eigrp 101 metric 1000
ipv6 router eigrp 101
 shutdown
redistribute ospf 1 metric 1000 1000 255 1 1500
т
ip classless
л
ip flow-export version 9
```
**Escenario 2:** Una empresa de comunicacións presenta una estructura Core acorde a la topología de red, en donde el estudiante será el administrador de la red, el cual deberá configurar e interconectar entre sí cada uno de los dispositivos que forman parte del escenario, acorde con los lineamientos establecidos para el direccionamiento IP, etherchannels, VLANs y demás aspectos que forman parte del escenario propuesto.

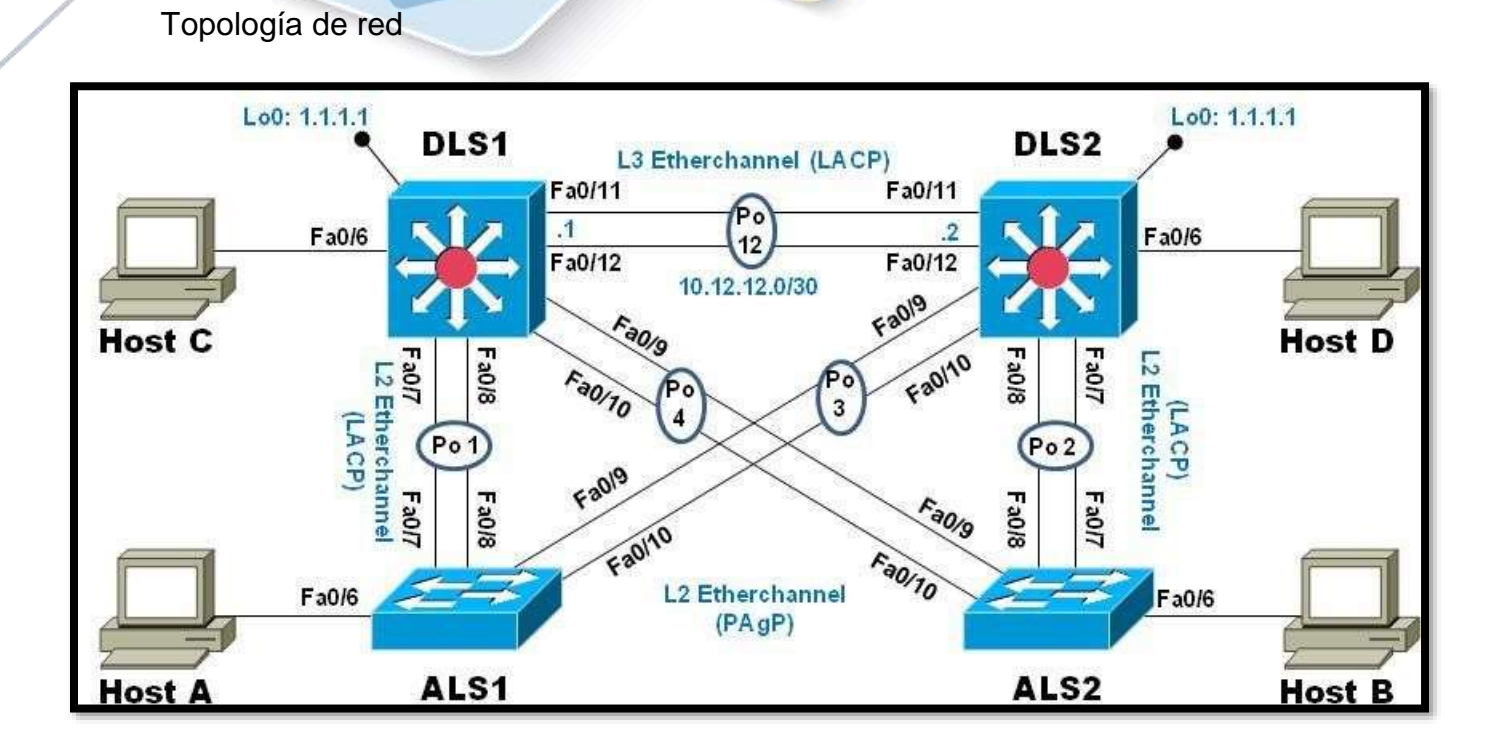

## **Parte 1: Configurar la red de acuerdo con las especificaciones.**

- a. Apagar todas las interfaces en cada switch.
- b. Asignar un nombre a cada switch acorde al escenario establecido.

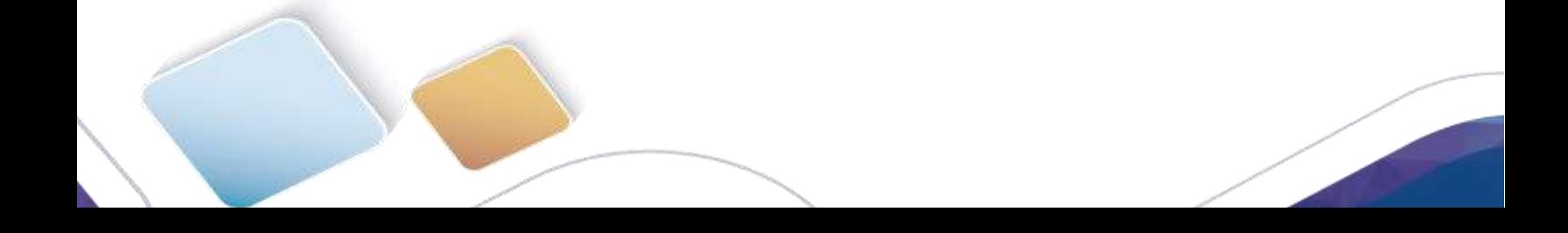

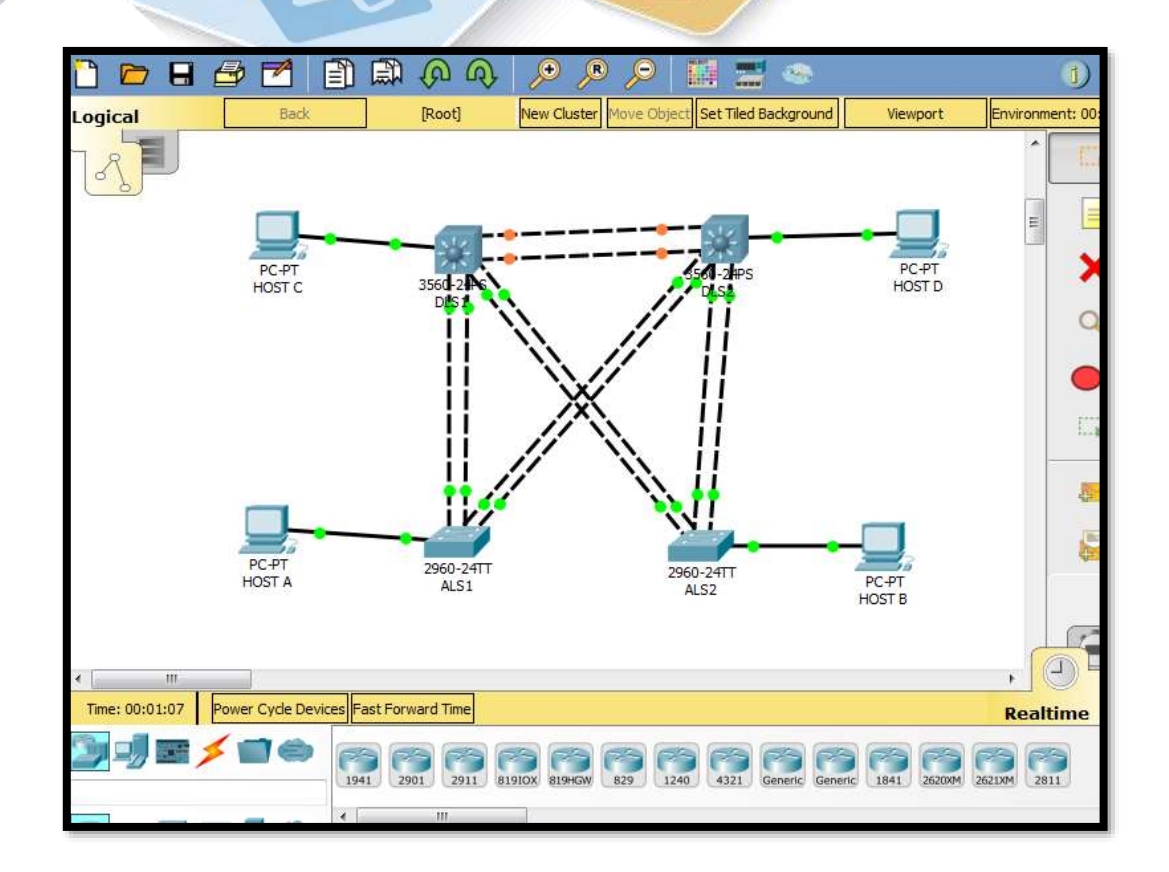

c. Configurar los puertos troncales y Port-channels tal como se muestra en el diagrama.

```
interface FastEthernet0/8
switchport trunk native vlan 800
switchport trunk encapsulation dot1q
switchport mode trunk
channel-group 1 mode active
interface FastEthernet0/9
switchport trunk native vlan 800
switchport trunk encapsulation dotlq
switchport mode trunk
channel-group 4 mode auto
interface FastEthernet0/10
switchport trunk native vlan 800
switchport trunk encapsulation dotlq
switchport mode trunk
channel-group 4 mode auto
```
d. Configurar DLS1, ALS1, y ALS2 para utilizar VTP versión 3

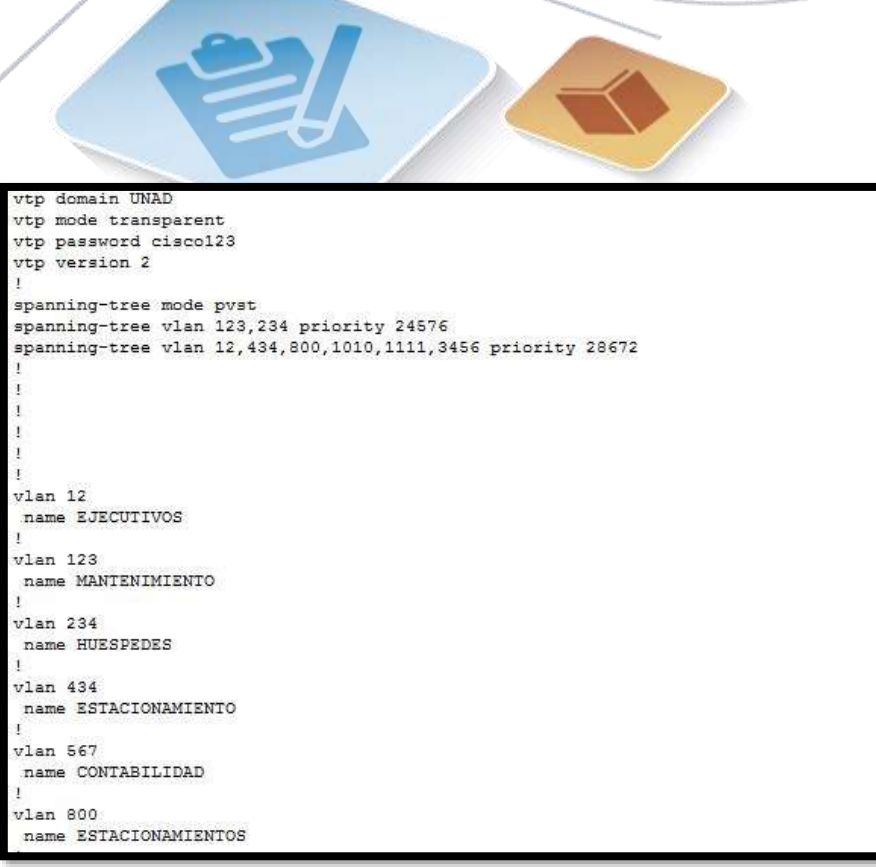

e. Configurar en el servidor principal las siguientes VLAN:

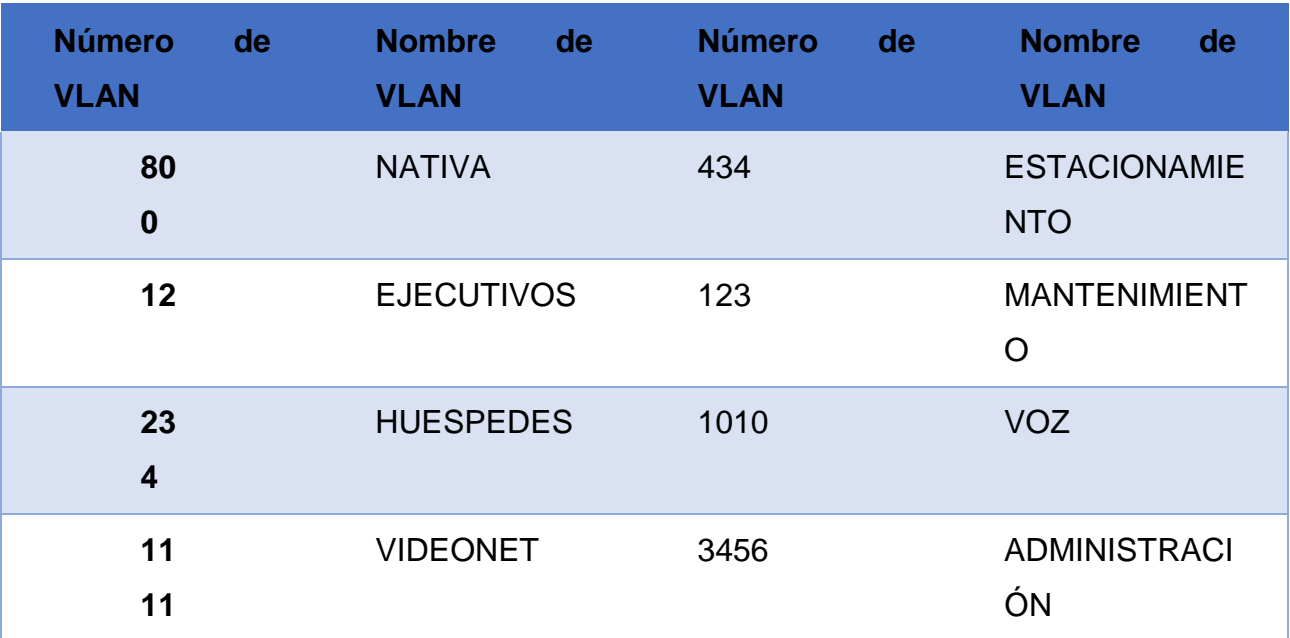

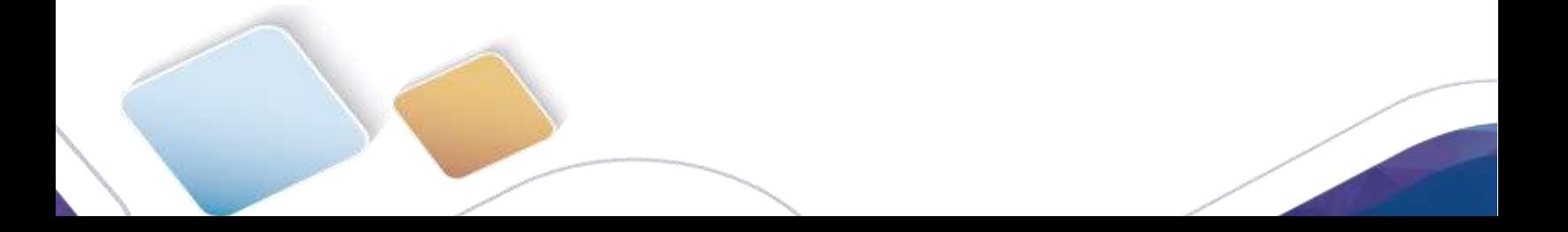

nterface Vlan12 mac-address 0003.e475.a101 ip address 10.0.12.253 255.255.255.0 standby 1 ip 10.0.12.254 interface Vlan123 mac-address 0003.e475.a102 ip address 10.0.123.253 255.255.255.0 standby 2 ip 10.0.123.254 standby 2 priority 150 interface Vlan234 mac-address 0003.e475.a103 ip address 10.0.243.253 255.255.255.0 standby 2 ip 10.0.243.254 standby 2 priority 150 interface Vlan1010 mac-address 0003.e475.a104 ip address 10.10.10.253 255.255.255.0 standby 1 ip 10.10.10.254 interface Vlan1111 mac-address 0003.e475.a105 ip address 10.11.11.253 255.255.255.0 standby 1 ip 10.11.11.254

- f. En DLS1, suspender la VLAN 434.
- g. Configurar DLS2 en modo VTP transparente VTP utilizando VTP versión 2, y configurar en DLS2 las mismas VLAN que en DLS1.
- h. Suspender VLAN 434 en DLS2.
- i. En DLS2, crear VLAN 567 con el nombre de CONTABILIDAD. La VLAN de CONTABILIDAD no podrá estar disponible en cualquier otro Switch de la red.
- j. Configurar DLS1 como Spanning tree root para las VLAN 1, 12, 434, 800, 1010, 1111 y 3456 y como raíz secundaria para las VLAN 123 y 234.
- k. Configurar DLS2 como Spanning tree root para las VLAN 123 y 234 y como una raíz secundaria para las VLAN 12, 434, 800, 1010, 1111 y 3456.
- l. Configurar todos los puertos como troncales de tal forma que solamente las VLAN que se han creado se les permitirá circular a través de éstos puertos.
- m. Configurar las siguientes interfaces como puertos de acceso, asignados a las VLAN de la siguiente manera:

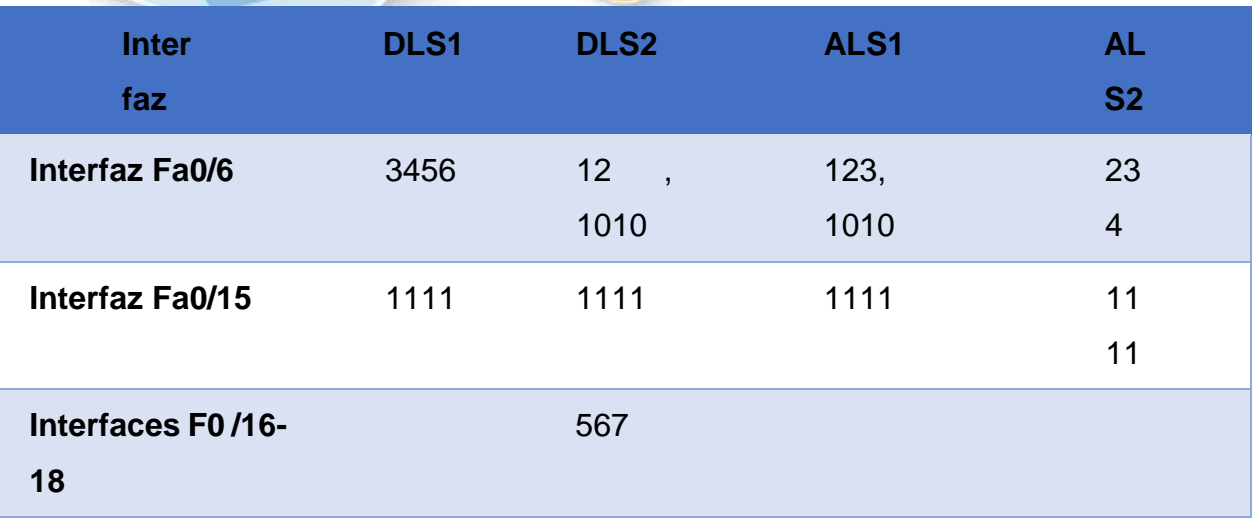

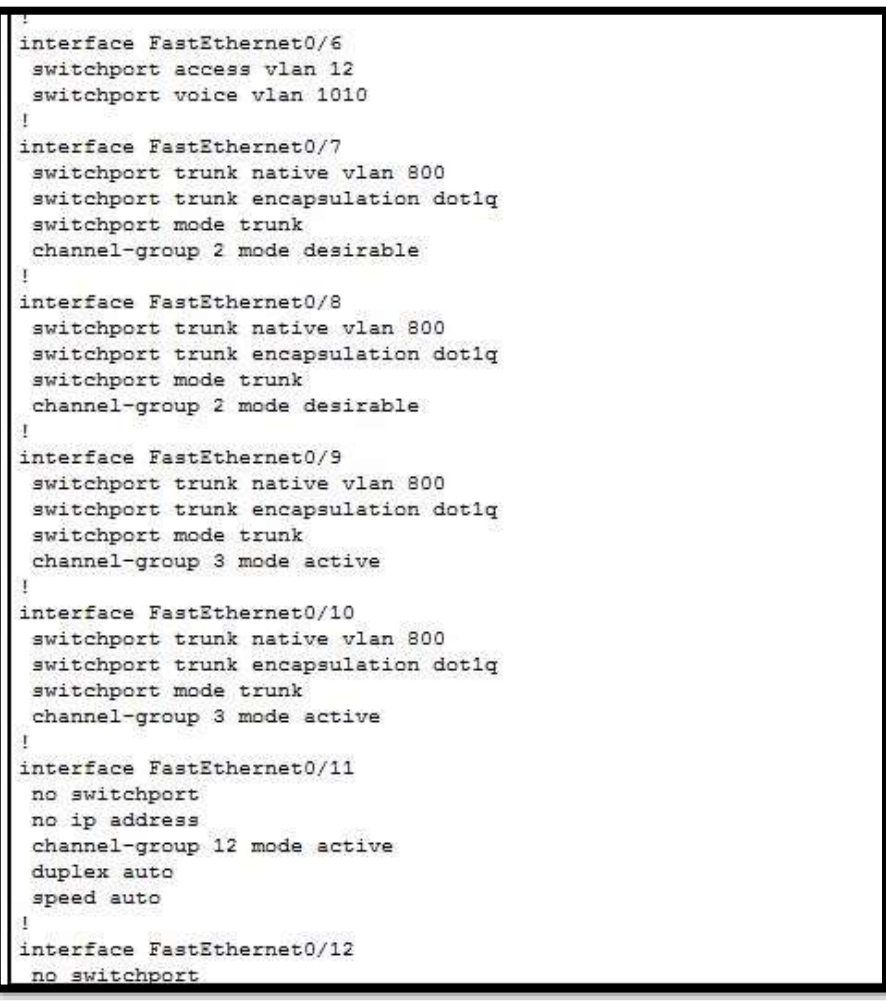

no ip address channel-group 12 mode active duplex auto speed auto nterface FastEthernet0/12 no switchport no ip address channel-group 12 mode active duplex auto speed auto nterface FastEthernet0/13 shutdown nterface FastEthernet0/14 shutdown nterface FastEthernet0/15 switchport access vlan 1111 nterface FastEthernet0/16

switchport access vlan 567 shutdown nterface FastEthernet0/17

switchport access vlan 567 shutdown

nterface FastEthernet0/18 switchport access vlan 567 shutdown

nterface FastEthernet0/19 shutdown

nterface FastEthernet0/20

n. Configurar SVI en DLS1 y DLS2 como soporte de todas las VLAN y de enrutamiento entre las VLAN. Utilice la siguiente tabla para las asignaciones de subred:

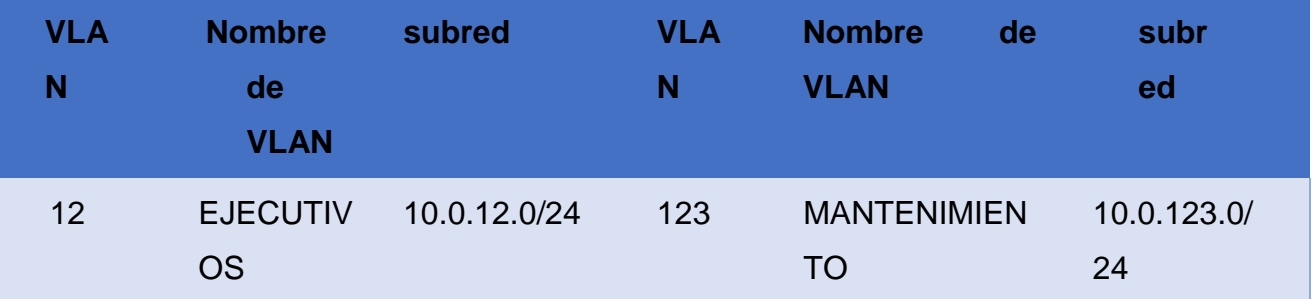

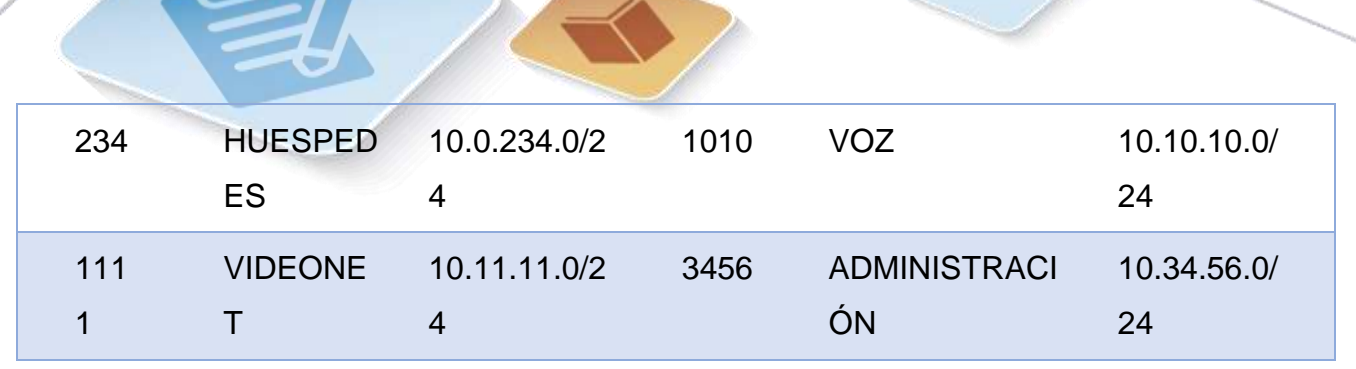

- o. Configurar una interfaz Loopback 0 en DLS1 y DLS2. Esta interfaz será configurada con la dirección IP 1.1.1.1/32 en ambos Switch.
- p. Configurar HSRP con interfaz tracking para las VLAN 12, 123, 234, 1010, y 1111
	- 1) Utilizar HSRP versión 2
	- 2) Crear dos grupos HSRP, alineando VLAN 12, 1010, 1111, y 3456 para el primer grupo y las VLAN 123 y 234 para el segundo grupo.

```
interface FastEthernet0/14
shutdown
interface FastEthernet0/15
switchport access vlan 1111
interface FastEthernet0/16
switchport access vlan 567
shutdown
interface FastEthernet0/17
switchport access vlan 567
shutdown
interface FastEthernet0/18
switchport access vlan 567
shutdown
interface FastEthernet0/19
shutdown
```
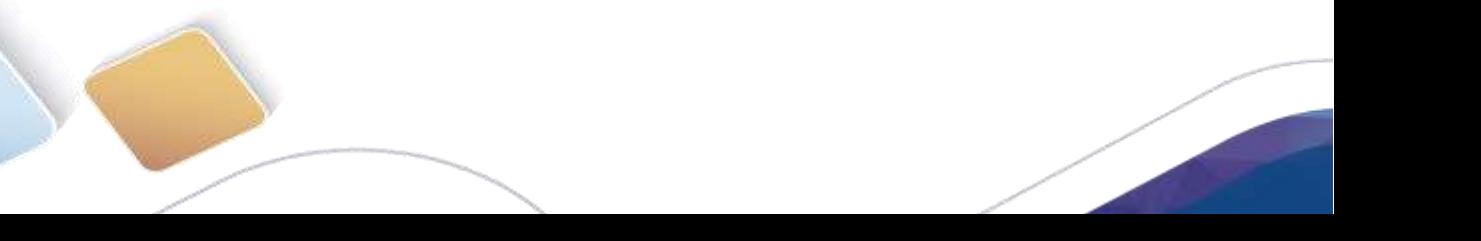

```
interface Vlan123
  mac-address 0003.e475.a102
 ip address 10.0.123.253 255.255.255.0
  standby 2 ip 10.0.123.254
 standby 2 priority 150
 interface Vlan234
 mac-address 0003.e475.a103
 ip address 10.0.243.253 255.255.255.0
 standby 2 ip 10.0.243.254
 standby 2 priority 150
 interface Vlan1010
 mac-address 0003.e475.a104
 ip address 10.10.10.253 255.255.255.0
  standby 1 ip 10.10.10.254
 interface Vlan1111
 mac-address 0003.e475.a105
 ip address 10.11.11.253 255.255.255.0
 standby 1 ip 10.11.11.254
 interface Vlan3456
 mac-address 0003.e475.a106
 ip address 10.34.56.253 255.255.255.0
  standby 1 ip 10.34.56.254
 ip classless
 ip flow-export version 9
   -More--
Ctrl+F6 to exit CLI focus
```
3) DLS1 será el Switch principal de las VLAN 12, 1010, 1111, y 3456 y DLS2 será el Switch principal para las VLAN 123 y 234.

```
ip dhep pool vla1
ip dhep pool Vlan12
network 10.0.12.0 255.255.255.0
default-router 10.0.12.254
 dns-server 1.1.1.1
ip dhep pool Vlan123
network 10.0.123.0 255.255.255.0
 default-router 10.0.12.254
 dns-server 1.1.1.1
ip dhep pool vlan234
network 10.0.243.0 255.255.255.0
default-router 10.0.12.254
dns-server 1.1.1.1
```
I

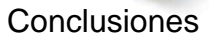

En el módulo CCNP ROUTE se abordarán conceptos principales como protocolos de enrutamiento EIGRP, OSPF, BGP, redistribución de rutas Multi VPN, VRF Lite y protocolos en IPv6., y en el módulo CCNP SWITCH se abordarán conceptos como operaciones y puertos de swtiches, VLANs y troncales, Spanning Tree, ataques de spoofing y configuración de usuarios.

Aprender a configurar dispositivos de red avanzados en entorno IOS para aplicar a la solucion de problemas en infraestructura tecnologica.

Gracias a la practica se pudo observar y aprender como se configura una red atraves de switching basado en protocolos avanzados de capa 2 pasando por capa 3 otorgando conectividad entre los host de la red

Adquirir habilidades de gestión de redes orientadas hacia el mundo profesional y corporativo, además necesarios para planificar, implementar, asegurar, mantener y solucionar problemas de redes convergentes.

Entender el funcionamiento de un sistema de enrutamiento avanzado y su importancia a la hora de implementar en una red de datos.,adicional Configurar y administrar dispositivos de Networking mediante el estudio y la practica de ejercicios , basados en protocolos de enrutamiento avanzado

Entender el enrutamiento inter vlan como una mayor velocidad del tráfico de red, ya que al no usarse toda la capacidad de la red, el router permite una comunicación de las subredes que pasan a través de sus interfaces, hay menos retardo debido a la distancia física ya que hay menos cables.

## **Bibliografia**

Macfarlane, J. (2014). Network Routing Basics : Understanding IP Routing in Cisco Systems. **Recuperado** de [http://bibliotecavirtual.unad.edu.co:2048/login?url=http://search.ebscohost.com/l](http://bibliotecavirtual.unad.edu.co:2048/login?url=http://search.ebscohost.com/login.aspx?direct=true&db=e000xww&AN=158227&lang=es&site=ehost-live) [ogin.aspx?direct=true&db=e000xww&AN=158227&lang=es&site=ehost-live](http://bibliotecavirtual.unad.edu.co:2048/login?url=http://search.ebscohost.com/login.aspx?direct=true&db=e000xww&AN=158227&lang=es&site=ehost-live)

Lucas, M. (2009). Cisco Routers for the Desperate : Router and Switch Management, the Easy Way. San Francisco: No Starch Press. Recuperado de [http://bibliotecavirtual.unad.edu.co:2048/login?url=http://search.ebscohost.com/l](http://bibliotecavirtual.unad.edu.co:2048/login?url=http://search.ebscohost.com/login.aspx?direct=true&db=e000xww&AN=440032&lang=es&site=ehost-live) [ogin.aspx?direct=true&db=e000xww&AN=440032&lang=es&site=ehost-live](http://bibliotecavirtual.unad.edu.co:2048/login?url=http://search.ebscohost.com/login.aspx?direct=true&db=e000xww&AN=440032&lang=es&site=ehost-live)

Odom, W. (2013). CISCO Press (Ed). CCNA ICND1 Official Exam Certification Guide. Recuperado de [http://ptgmedia.pearsoncmg.com/images/9781587205804/samplepages/97815872](http://ptgmedia.pearsoncmg.com/images/9781587205804/samplepages/9781587205804.pdf) [05804.pdf](http://ptgmedia.pearsoncmg.com/images/9781587205804/samplepages/9781587205804.pdf)

Odom, W. (2013). CISCO Press (Ed). CCNA ICND2 Official Exam Certification Guide. Recuperado de

[http://een.iust.ac.ir/profs/Beheshti/Computer%20networking/Auxilary%20materials/](http://een.iust.ac.ir/profs/Beheshti/Computer%20networking/Auxilary%20materials/Cisco-ICND2.pdf) [Cisco-ICND2.pdf](http://een.iust.ac.ir/profs/Beheshti/Computer%20networking/Auxilary%20materials/Cisco-ICND2.pdf)

Lammle, T. (2010). CISCO Press (Ed). Cisco Certified Network Associate Study Guide. Recuperado de [http://www.birminghamcharter.com/ourpages/auto/2012/3/22/41980164/CCNA%20](http://www.birminghamcharter.com/ourpages/auto/2012/3/22/41980164/CCNA%20Electronic%20Book%206th%20edition.pdf)

[Electronic%20Book%206th%20edition.pdf](http://www.birminghamcharter.com/ourpages/auto/2012/3/22/41980164/CCNA%20Electronic%20Book%206th%20edition.pdf)

Macfarlane, J. (2014). Network Routing Basics : Understanding IP Routing in Cisco Systems. **Recuperado** and the system of the system of the system of the system of the system of the system of the system of the system of the system of the system of the system of the system of the system of the s de [http://bibliotecavirtual.unad.edu.co:2048/login?url=http://search.ebscohost.com/l](http://bibliotecavirtual.unad.edu.co:2048/login?url=http://search.ebscohost.com/login.aspx?direct=true&db=e000xww&AN=158227&lang=es&site=ehost-live) [ogin.aspx?direct=true&db=e000xww&AN=158227&lang=es&site=ehost-live](http://bibliotecavirtual.unad.edu.co:2048/login?url=http://search.ebscohost.com/login.aspx?direct=true&db=e000xww&AN=158227&lang=es&site=ehost-live)

Lucas, M. (2009). Cisco Routers for the Desperate : Router and Switch Management, the Easy Way. San Francisco: No Starch Press. Recuperado de [http://bibliotecavirtual.unad.edu.co:2048/login?url=http://search.ebscohost.com/l](http://bibliotecavirtual.unad.edu.co:2048/login?url=http://search.ebscohost.com/login.aspx?direct=true&db=e000xww&AN=440032&lang=es&site=ehost-live) [ogin.aspx?direct=true&db=e000xww&AN=440032&lang=es&site=ehost-live](http://bibliotecavirtual.unad.edu.co:2048/login?url=http://search.ebscohost.com/login.aspx?direct=true&db=e000xww&AN=440032&lang=es&site=ehost-live)

Odom, W. (2013). CISCO Press (Ed). CCNA ICND1 Official Exam Certification Guide. Recuperado de [http://ptgmedia.pearsoncmg.com/images/9781587205804/samplepages/97815872](http://ptgmedia.pearsoncmg.com/images/9781587205804/samplepages/9781587205804.pdf)

[05804.pdf](http://ptgmedia.pearsoncmg.com/images/9781587205804/samplepages/9781587205804.pdf)

Odom, W. (2013). CISCO Press (Ed). CCNA ICND2 Official Exam Certification Guide. Recuperado de

[http://een.iust.ac.ir/profs/Beheshti/Computer%20networking/Auxilary%20materials/](http://een.iust.ac.ir/profs/Beheshti/Computer%20networking/Auxilary%20materials/Cisco-ICND2.pdf) [Cisco-ICND2.pdf](http://een.iust.ac.ir/profs/Beheshti/Computer%20networking/Auxilary%20materials/Cisco-ICND2.pdf)